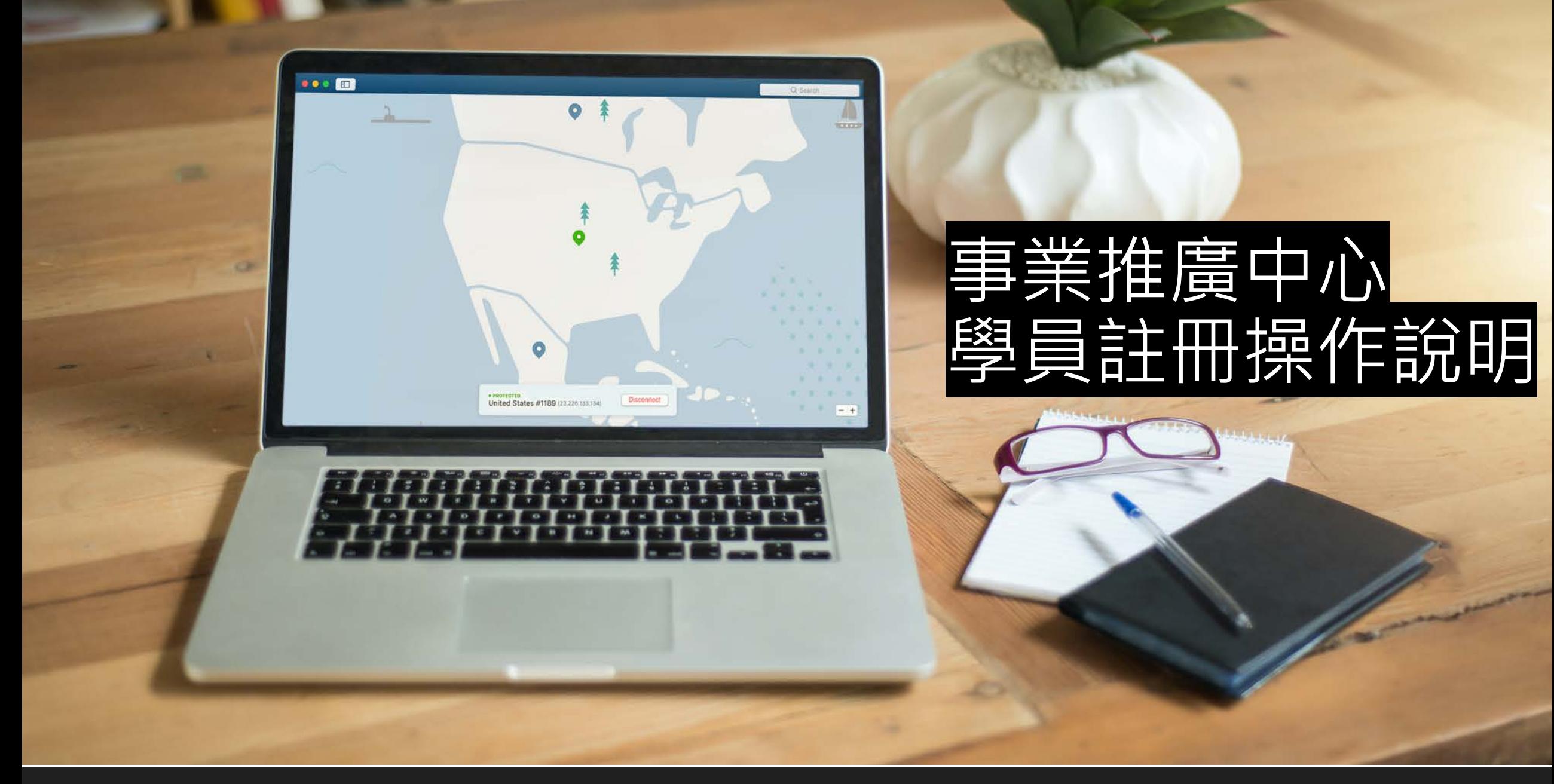

1

# 壹、學員帳號申請步驟

## 學員申請資格

曾於本會修習過

1.法規導讀班學員

2.管理員教育訓練

3.安全師、衛生師課程

4.勞工健康服務護理人員及相關人員

5.營造業業務主管教育訓練

6.一般業業務主管教育訓練

7.營造作業主管教育訓練

8.有害作業主管教育訓練

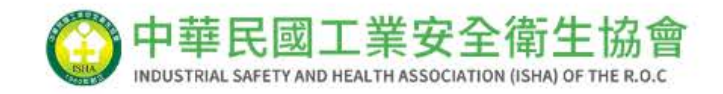

登入

帳號

密碼

忘記密碼了嗎?

### $\bullet\bullet\bullet$

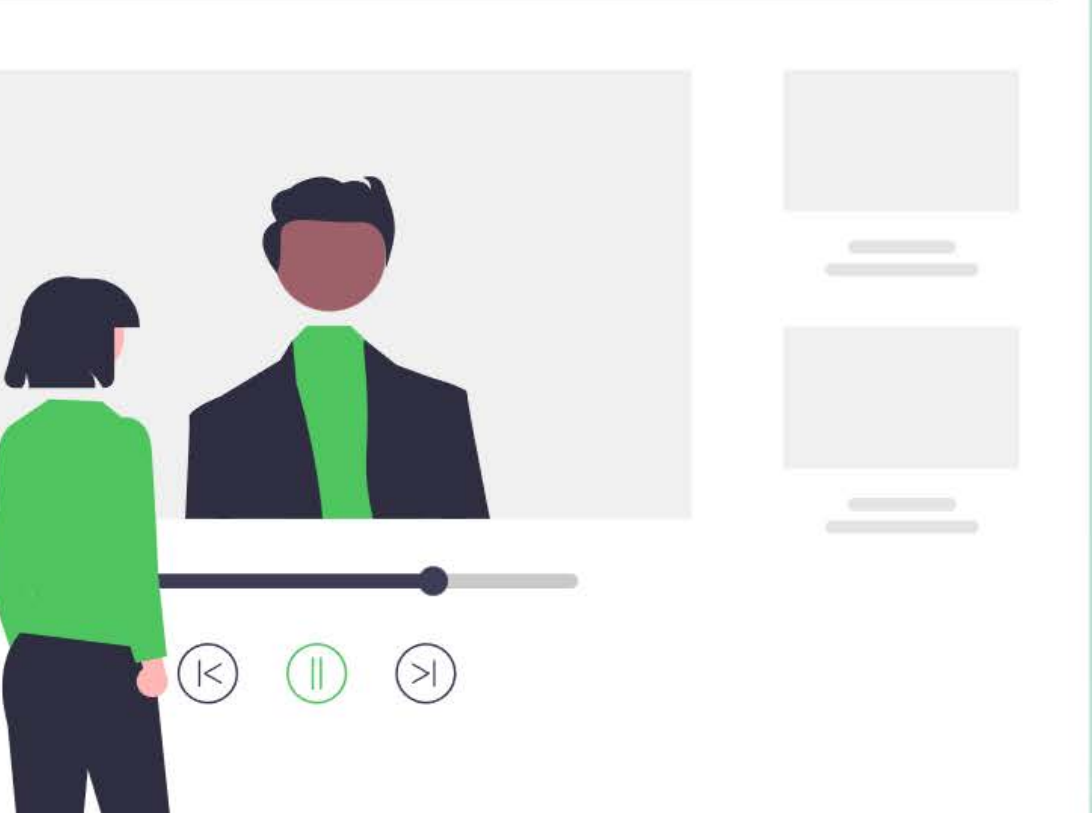

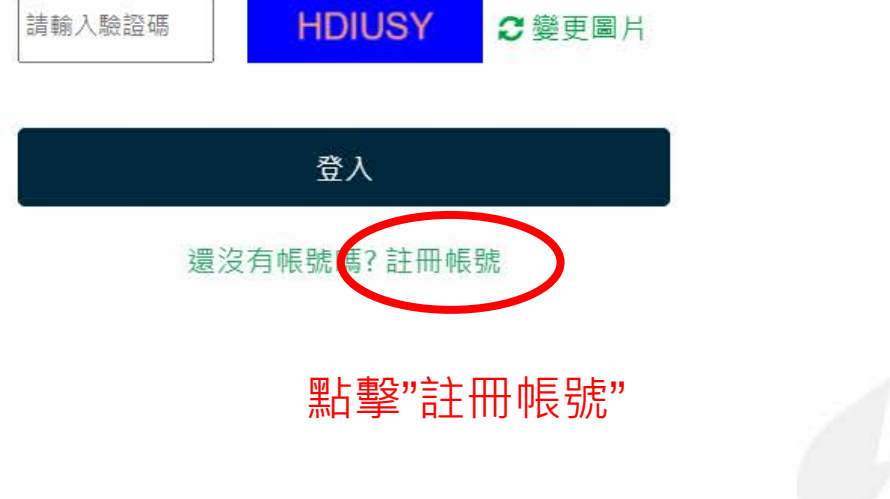

 $\equiv$ 

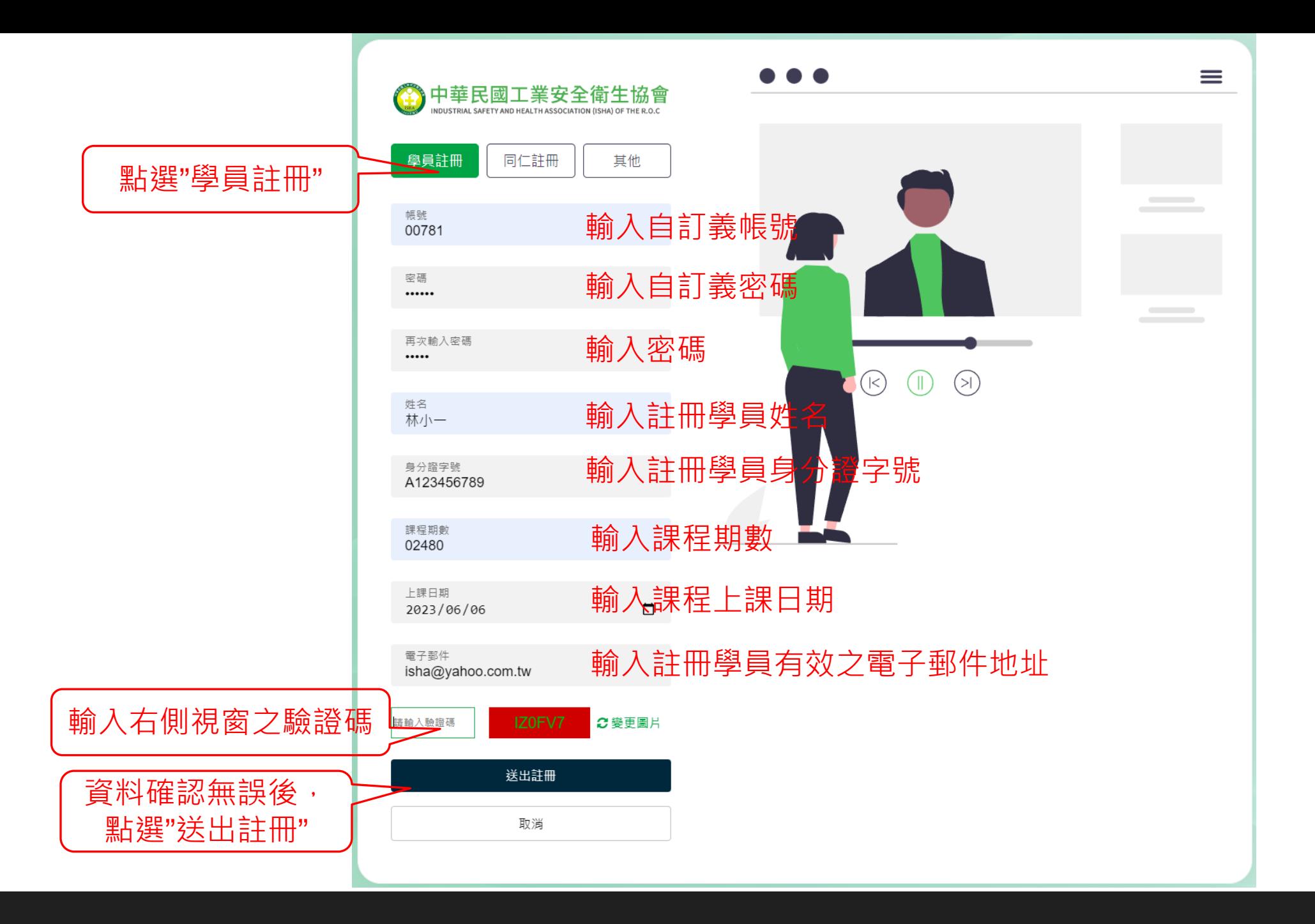

4

▶ 資料確認無誤後,點選"送出註冊"後,網頁顯示:感謝您的申請,請等待講師核可後至您所填寫 的信箱驗證,即可登入,謝謝。點擊"確認"後關閉網頁,回到會員登入畫面

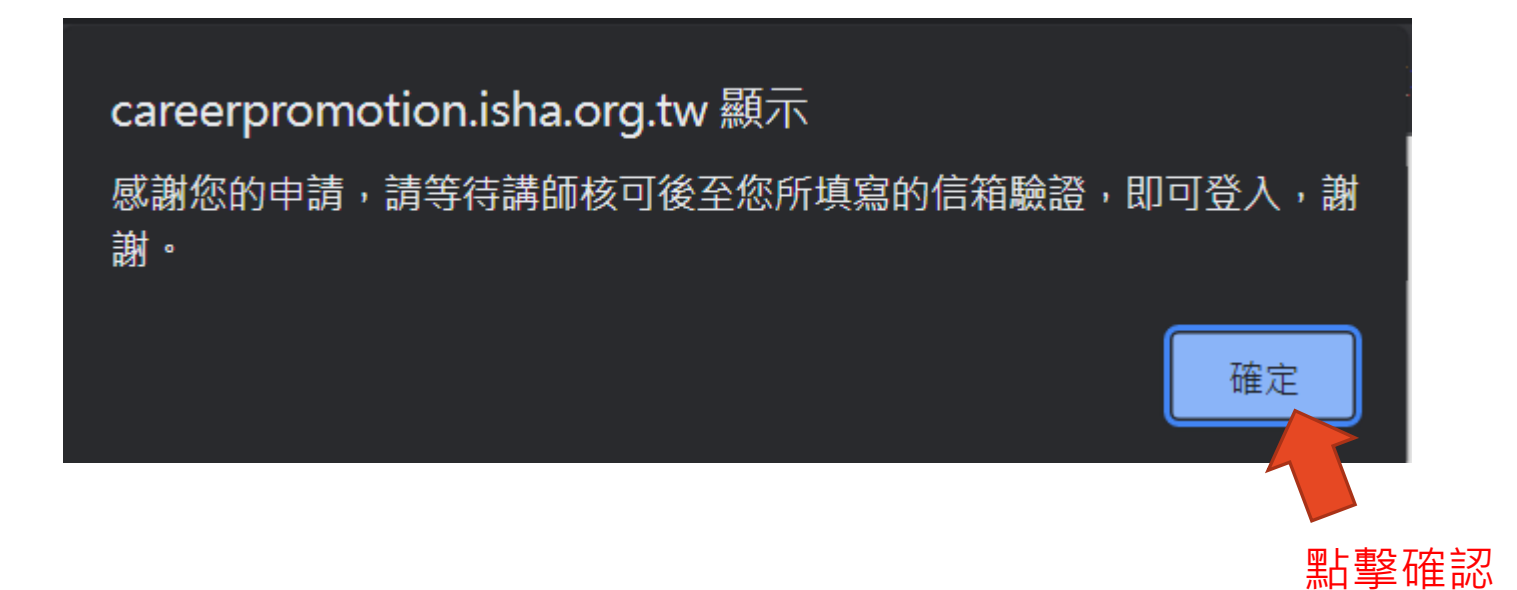

- ▶ 審核通過後,系統發送帳號開通確認信件於學員指定之電子郵件信箱
- 帳號開通確認信件 O.

工安協會事業推廣中心 <service@mail.isha.org.tw> 收件者: ins535@yahoo.com.tw

您好:

此封Email為您申請工業安全衛生協會相關線上系統,申請帳號已開通所發出之認證信 若您無印象進行相關帳號申請之操作,請洽協會資訊人員或無視此封通知信件。

如確認為本人進行操作無誤,請點選下方連結進行確認開通,謝謝。

帳號開通網址: https://careerpromotion.isha.org.tw/AccVerify.aspx?pk=MTIzLjE5NC4xMS4xNDBfMjAyMzA1MTY=

點擊此帳號開通網址,進行確認開通。

> 網址顯示:信箱驗證成功,請輸入帳號密碼進入系統,謝謝。

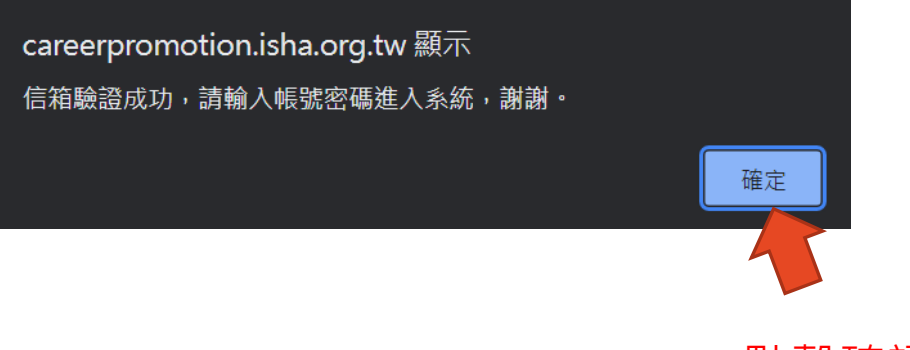

點擊確認

- ▶ 點擊確認後, 網頁自動導向登入畫面。輸入帳號、密碼及驗證碼以進行登入。
- > 收到帳號開通信件後, 即可至登入系統登入。

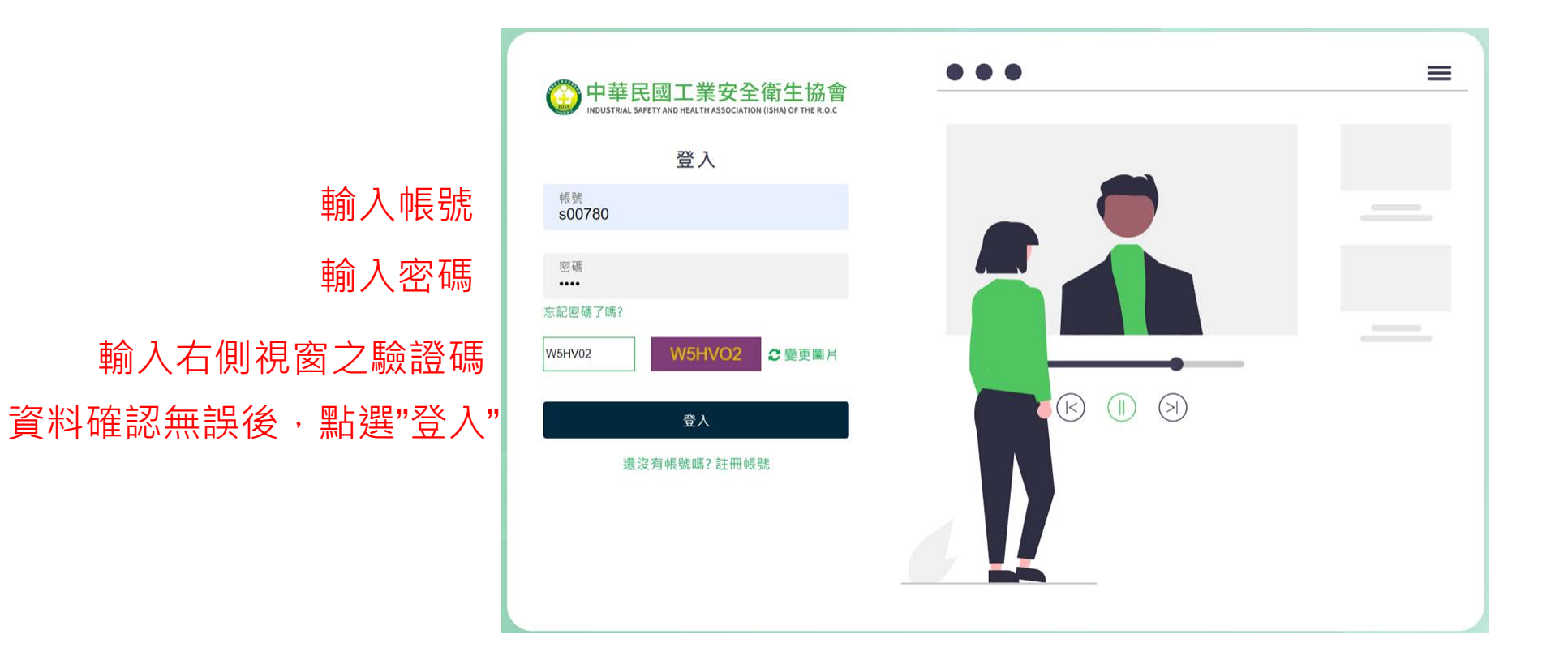

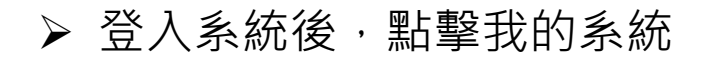

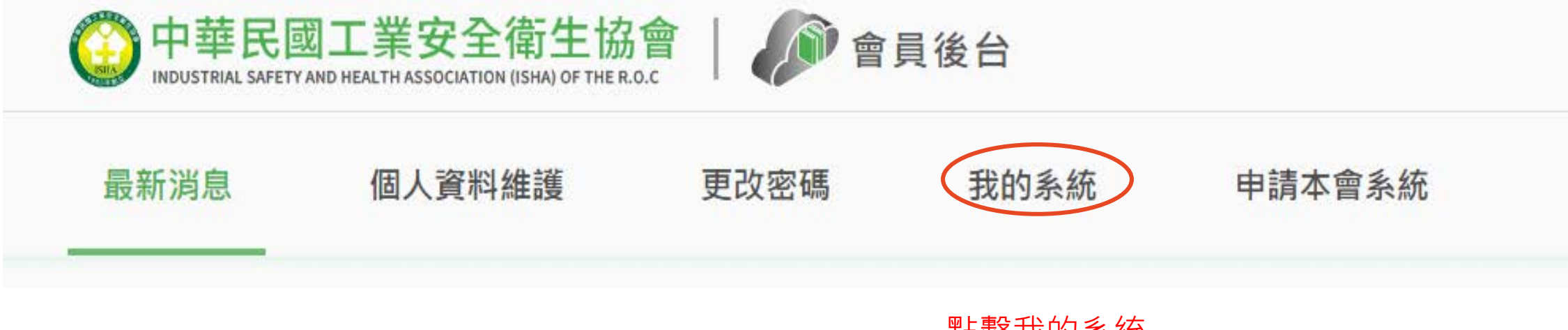

點擊我的系統

我的系統會顯示已開通之系統

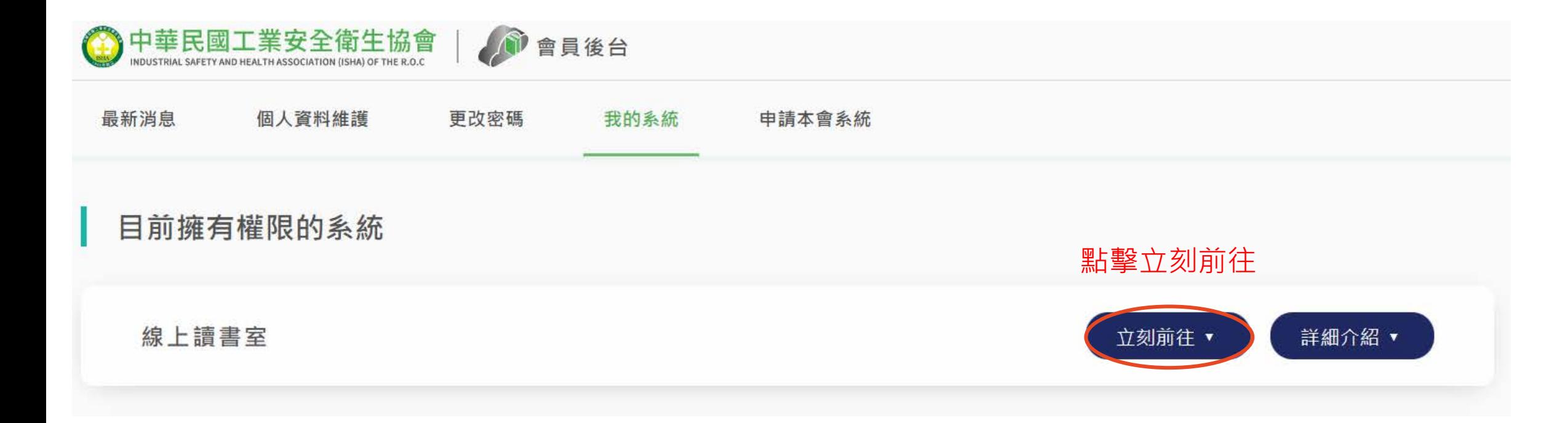

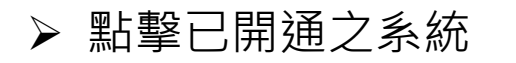

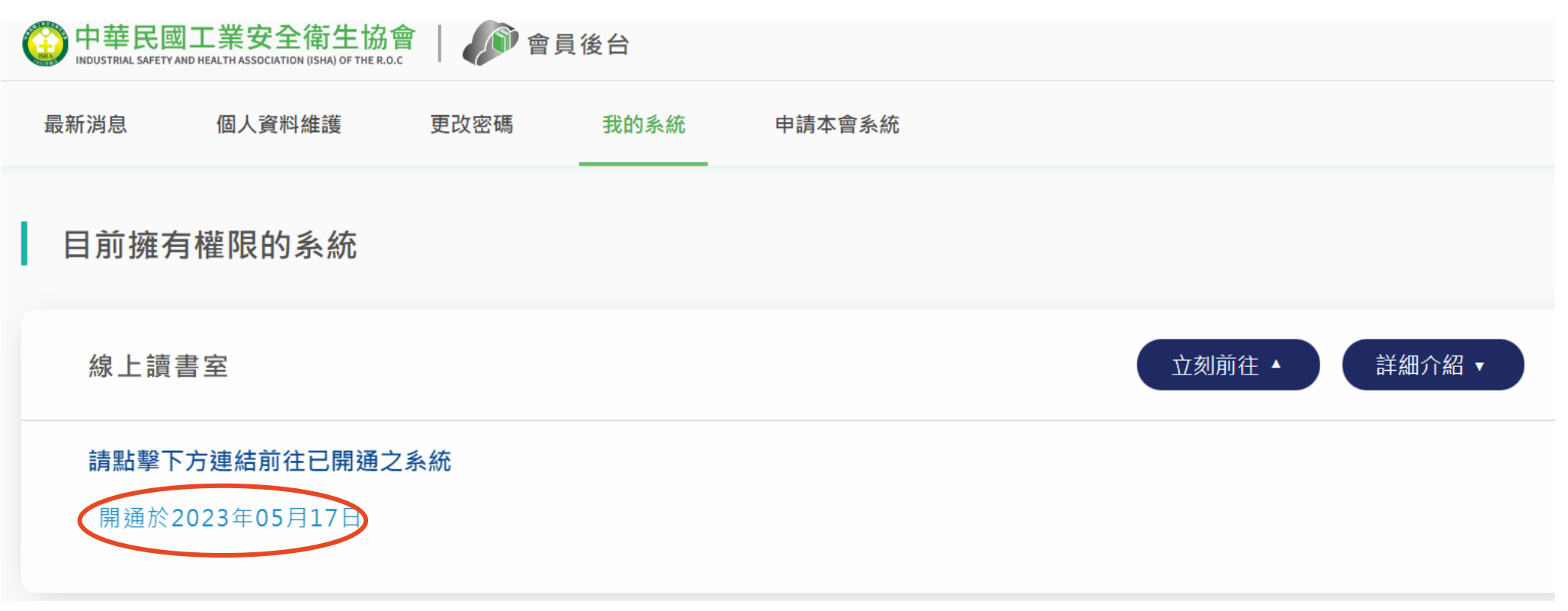

點擊"開通於2023年05月17日"進入讀書室, (此年月日為帳號核准日)

### ▶ 點選已上架書籍(藍色字體)。

● 線上讀書室

# 目錄 搜尋內容: 請輸入您在尋找的內容? 搜尋 一般安全衛生 職業安全衛生法 職業安全衛生法施行細則 職業安全衛生管理辦法 缺氧症預防規則 重體力勞動作業勞工保護措施標準 機械設備器具及危險性機械設備 危害性化學品安全衛生 勞動法規

勞動檢查法第二十八條所定勞工有立即發生危險之虞認定標準 勞工職業災害保險職業傷病審查準則

#### ● 線上讀書室

# 滑鼠滾輪上下以供閱讀

職業安全衛生法

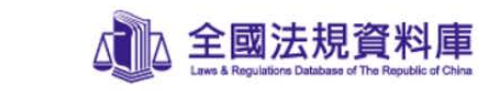

名 稱:職業安全衛生法 修正日期:民國 108 年 05 月 15 日 第一章總則

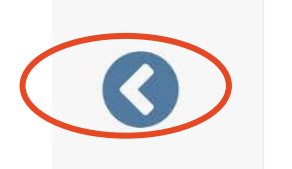

點擊左右箭頭以供翻頁

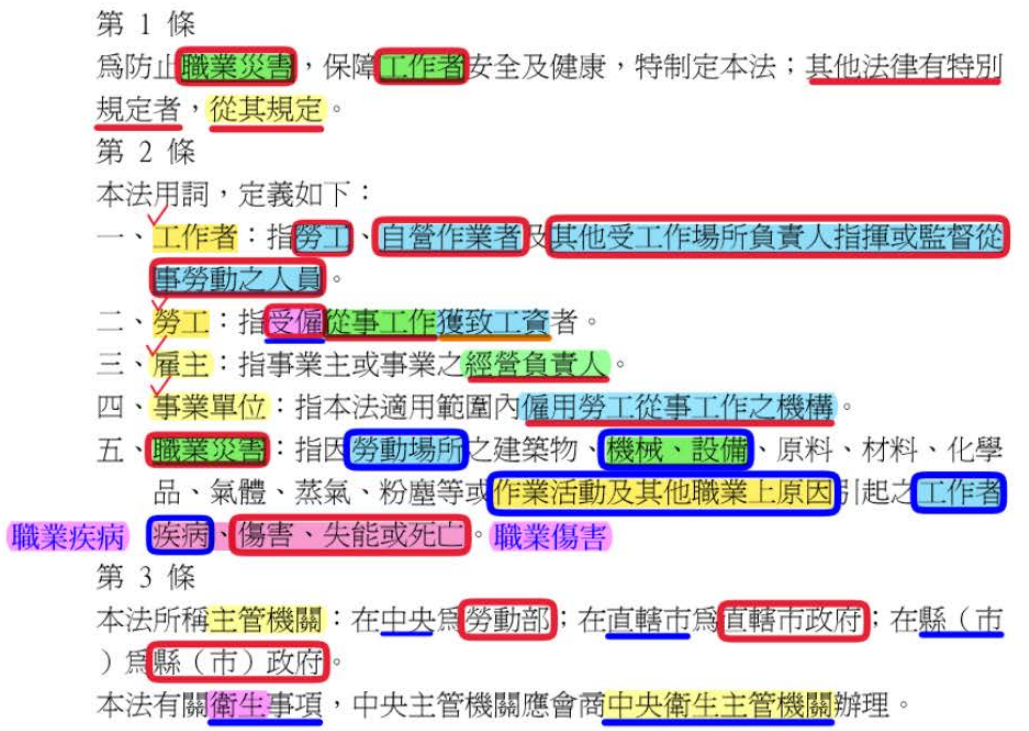

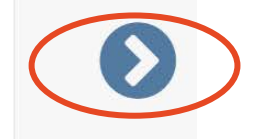

登入畫面。輸入帳號、密碼及驗證碼以進行登入。

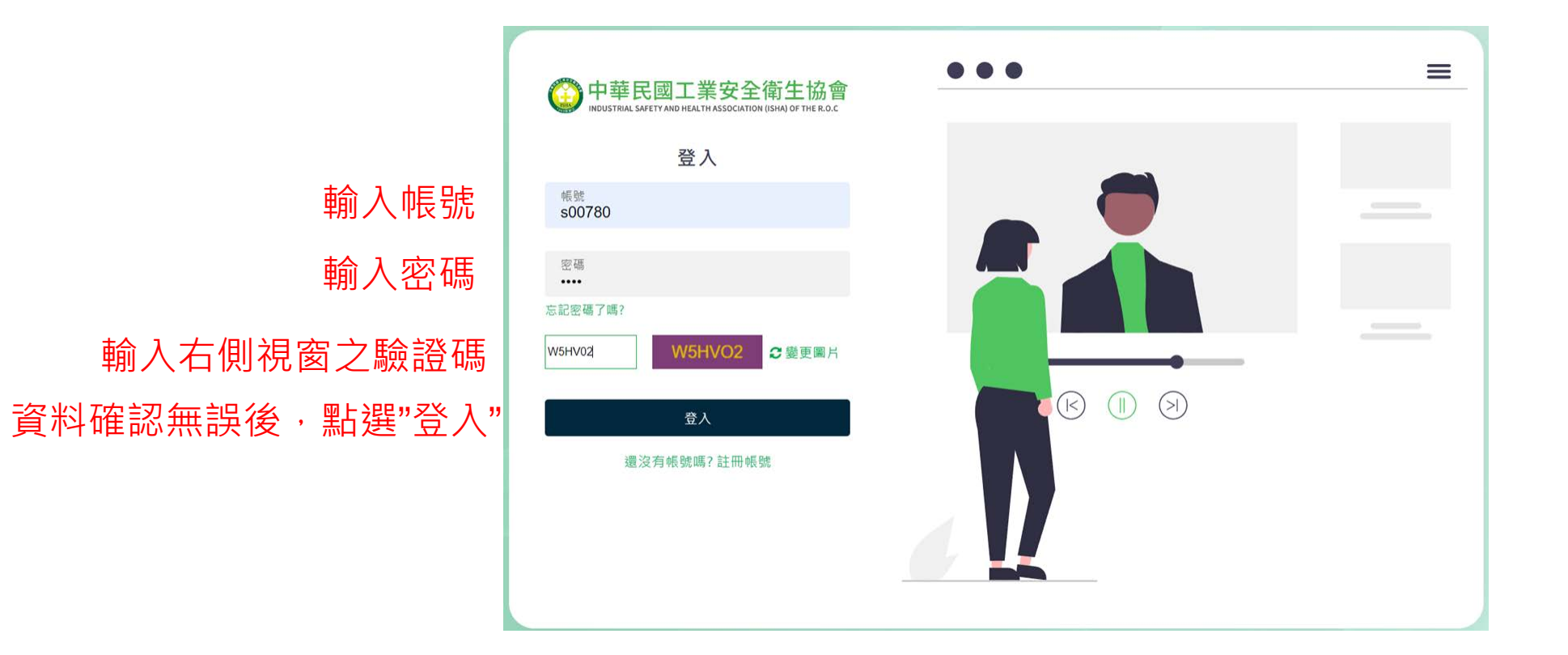

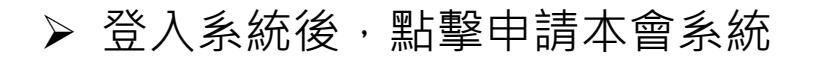

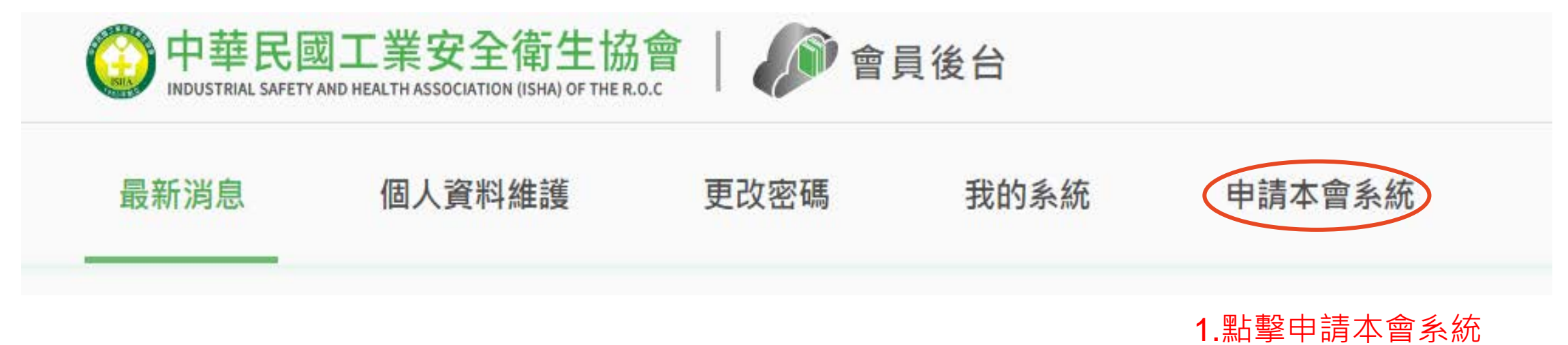

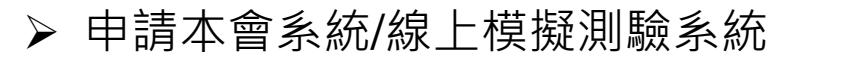

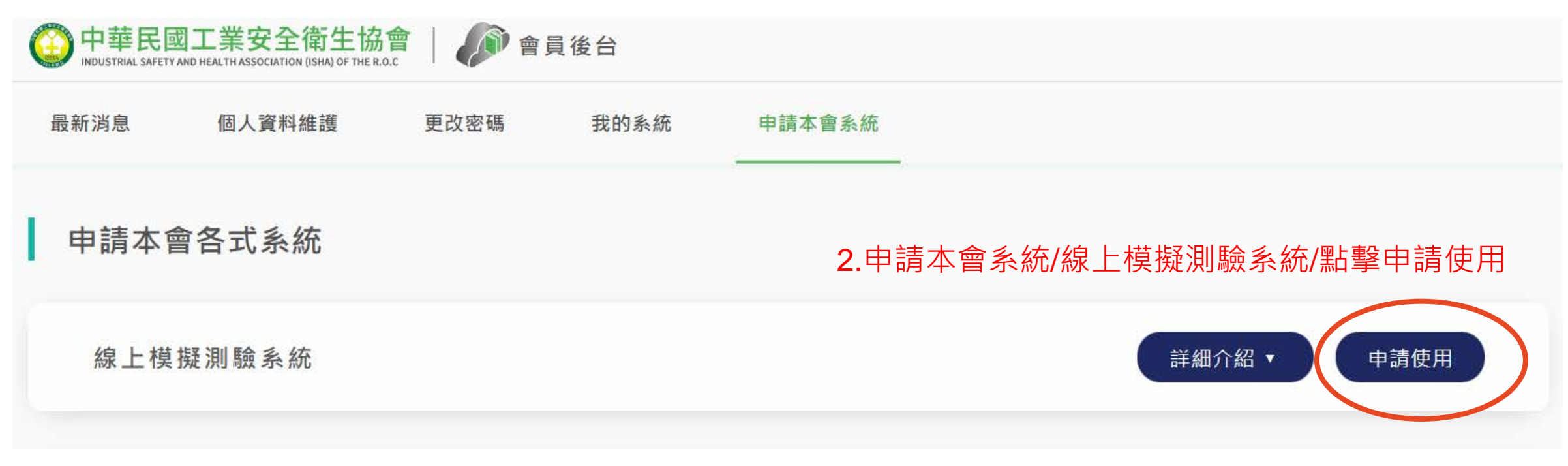

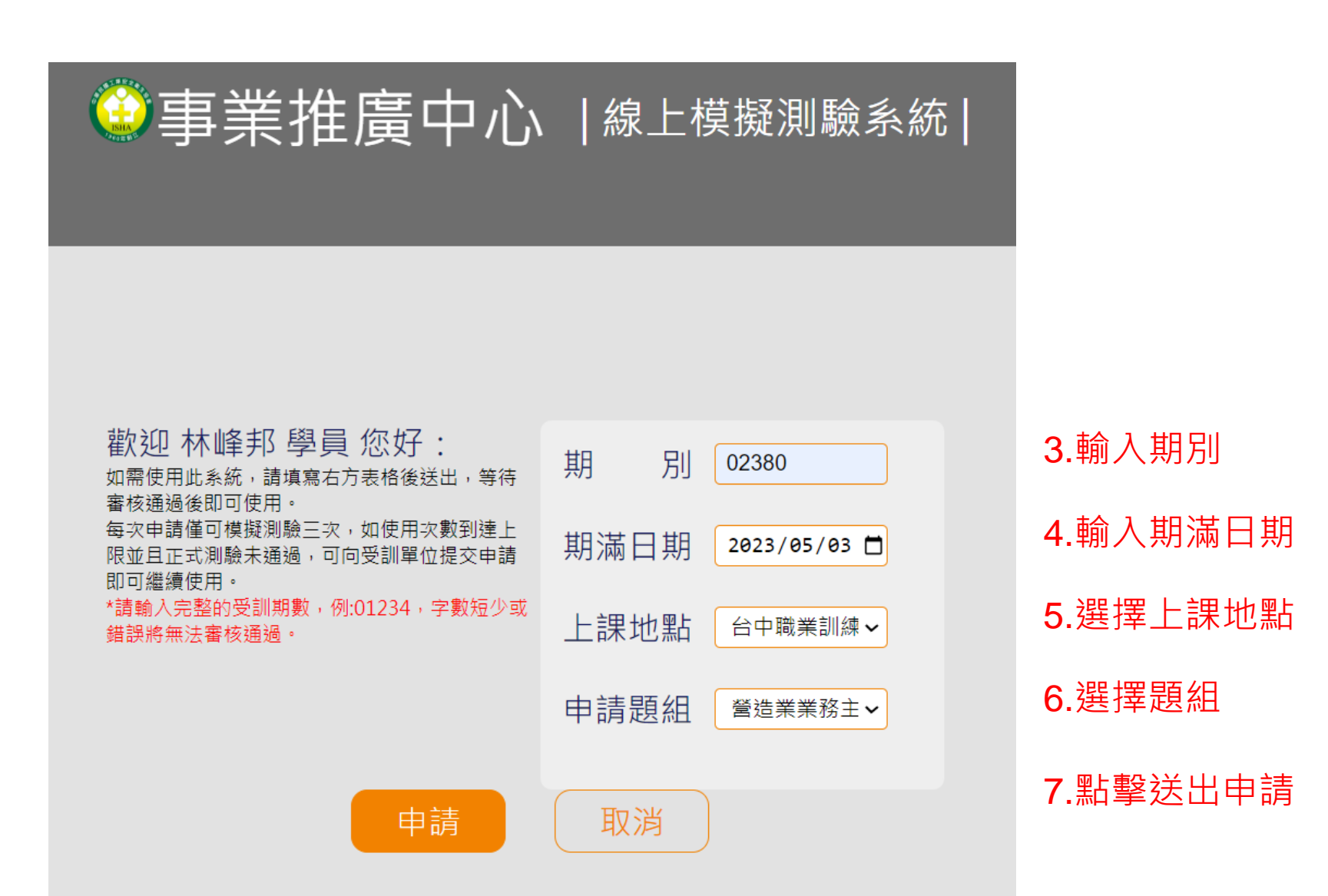

申請模擬測驗題組,請依您已結訓的訓練班別期數申請,如需查詢班別期數, 請提供您的身分證字號來信ric928@mail.isha.org.tw

▶ 資料確認無誤後,點選"送出申請"後,網頁顯示:已寄出確認至申請人信箱,請聯繫申請人 點選Email進行開通。點擊"確認"後關閉網頁,回到會員登入畫面

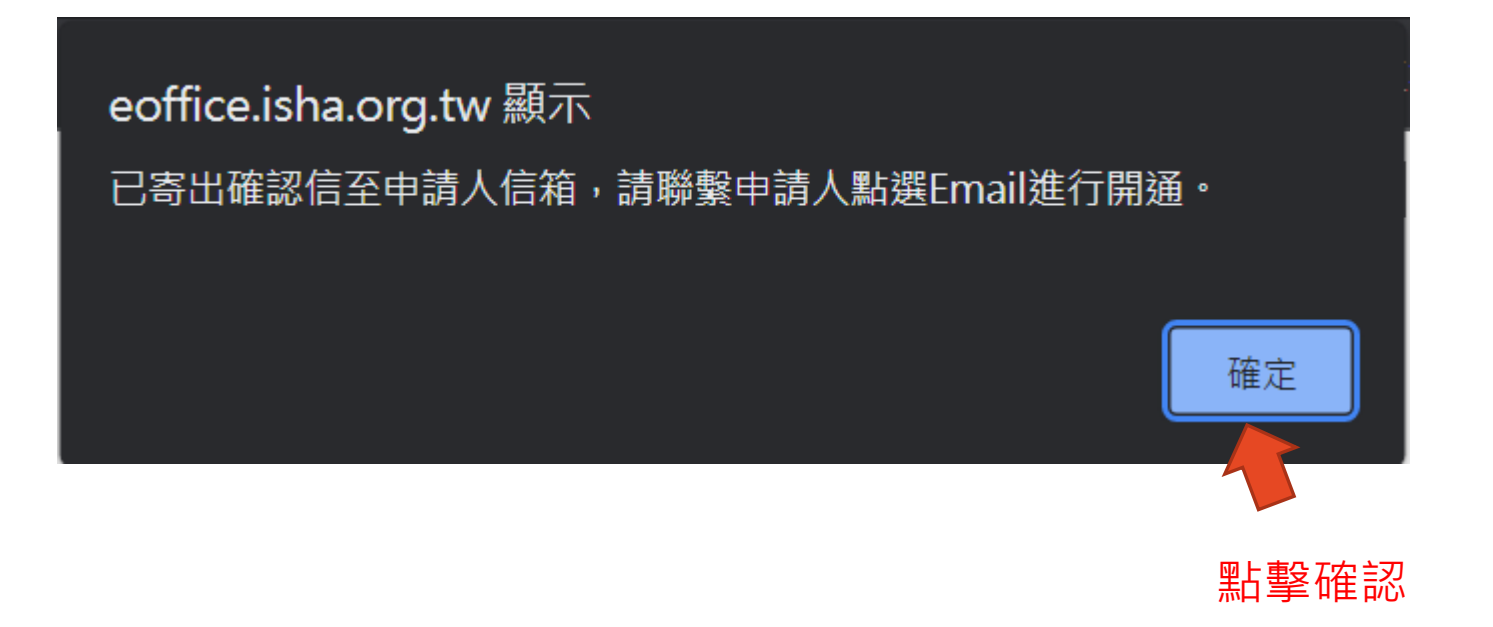

### > 審核通過者,系統發送帳號開通信件於學員指定之電子郵件信箱

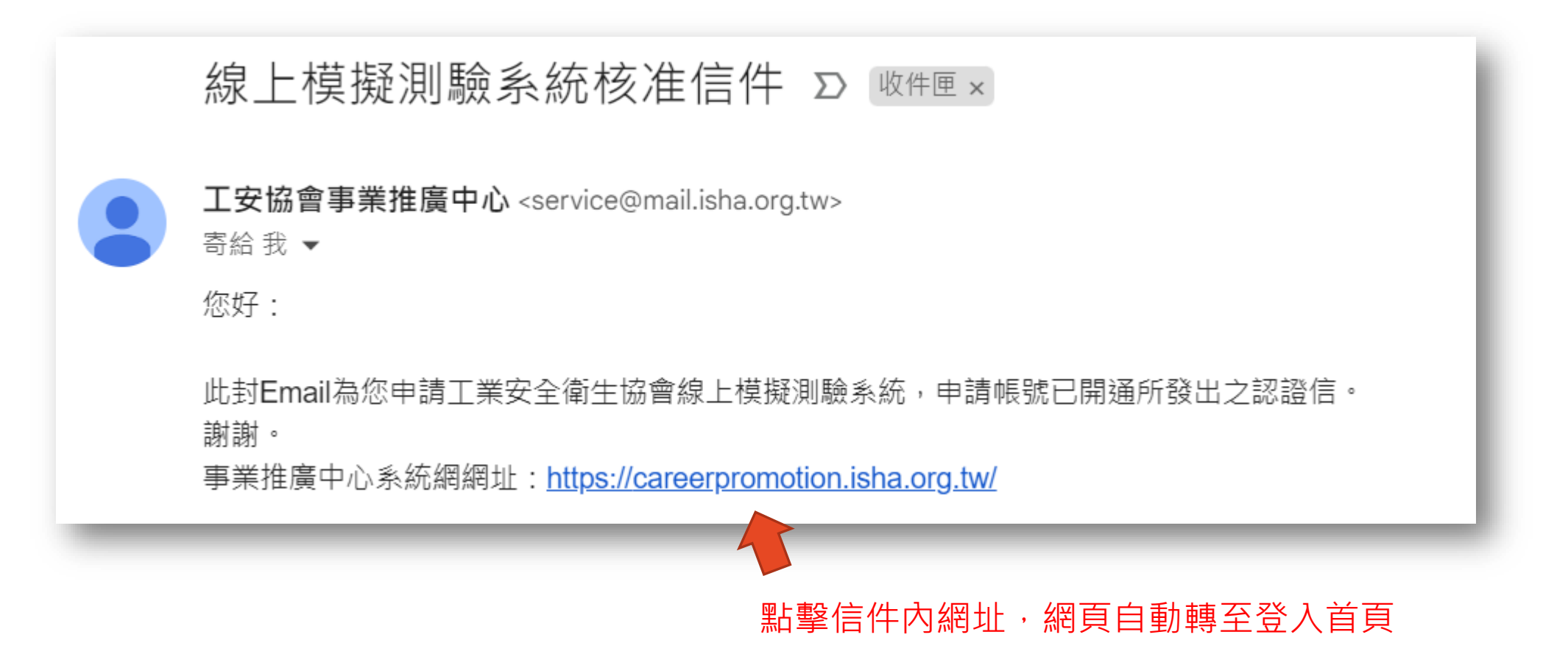

> 收到帳號開通信件後, 即可至登入系統登入。

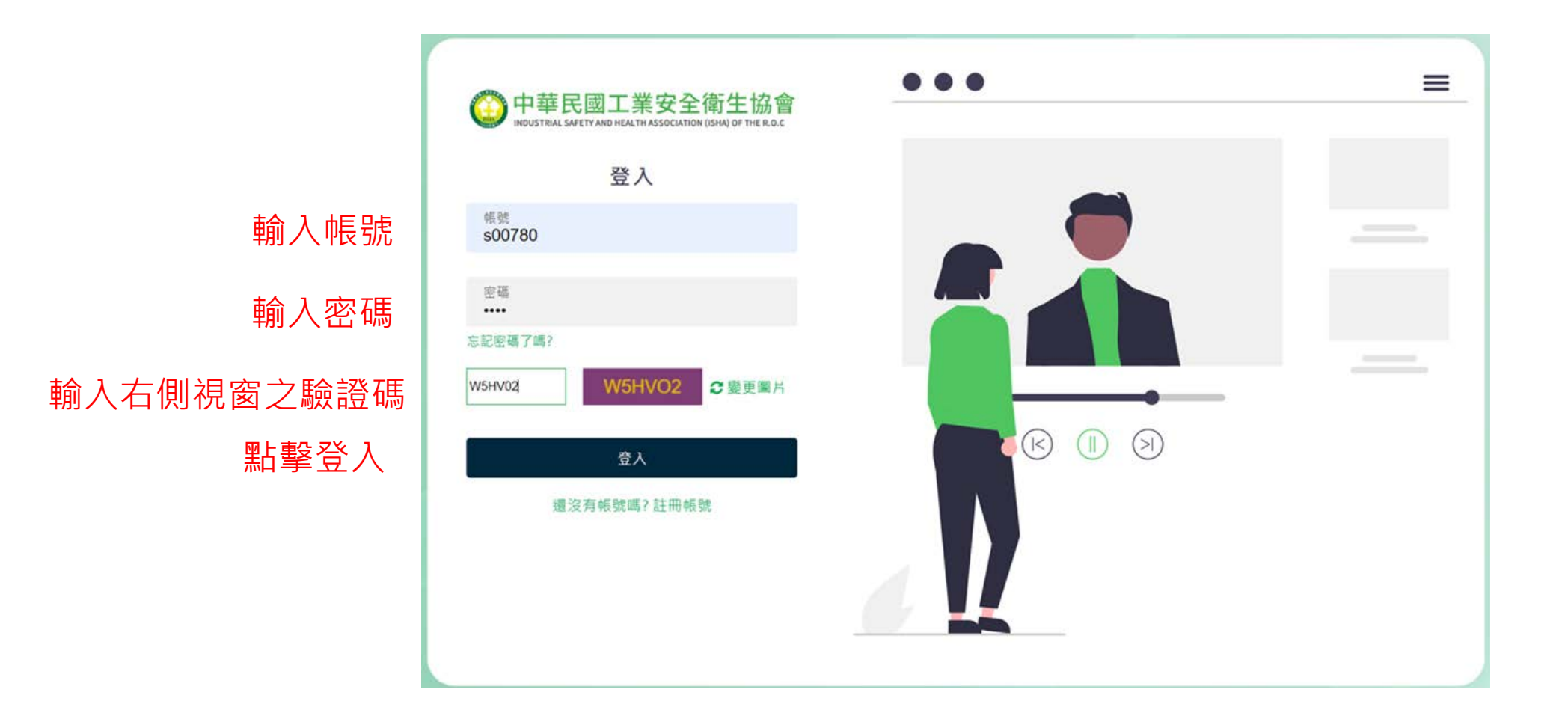

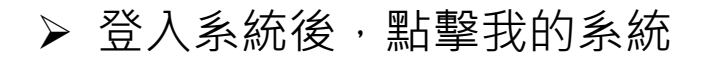

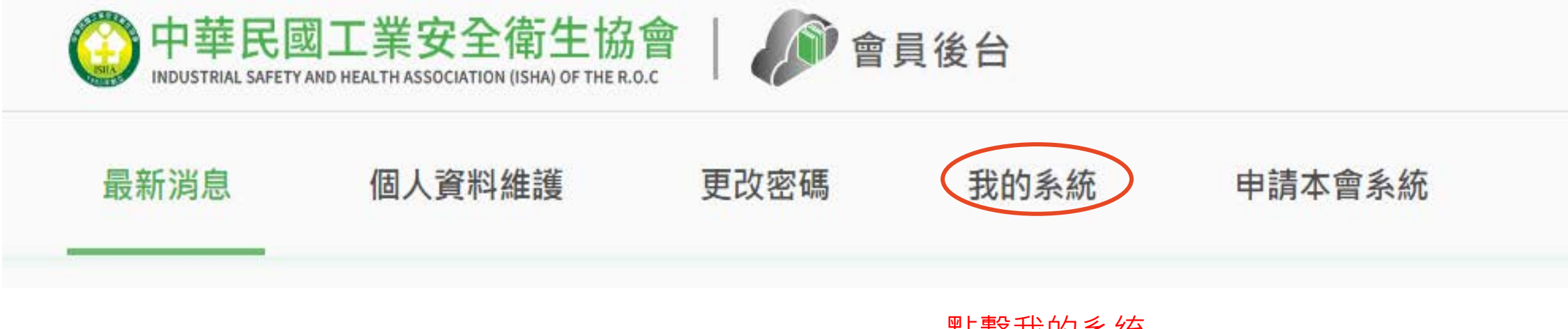

點擊我的系統

我的系統會顯示已開通之系統

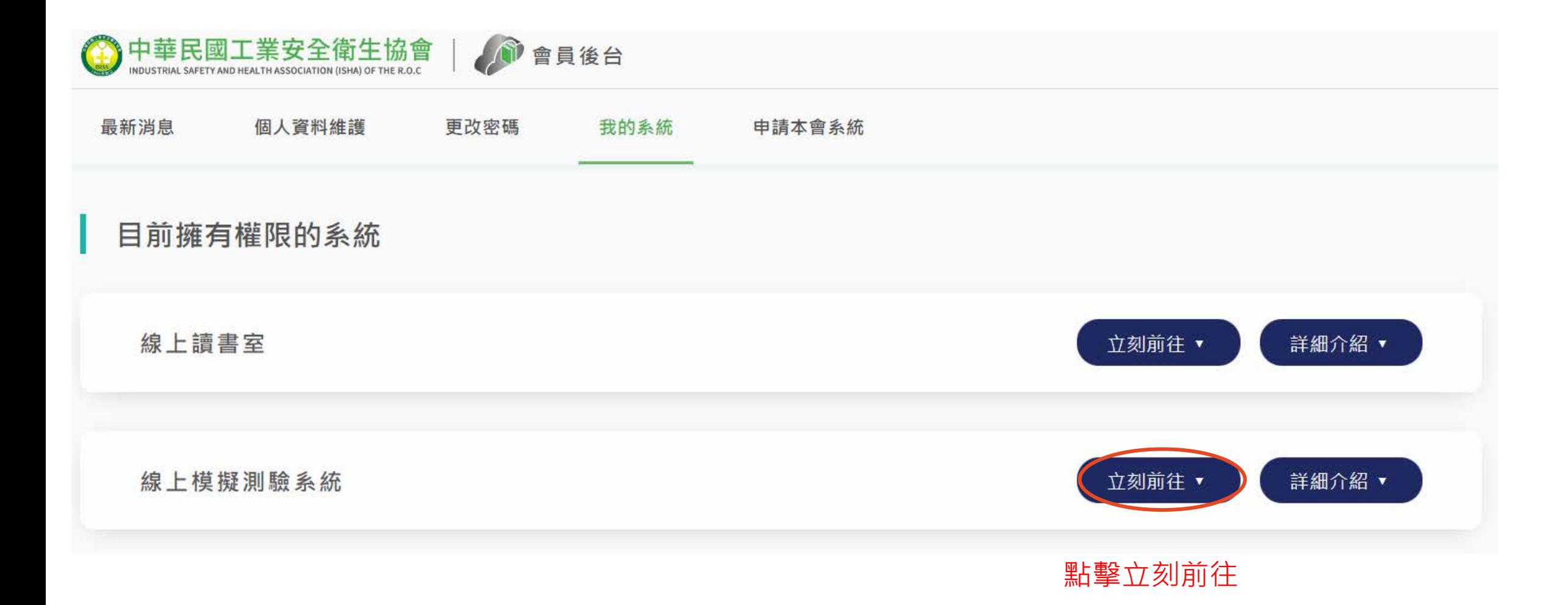

22

點擊已開通之系統

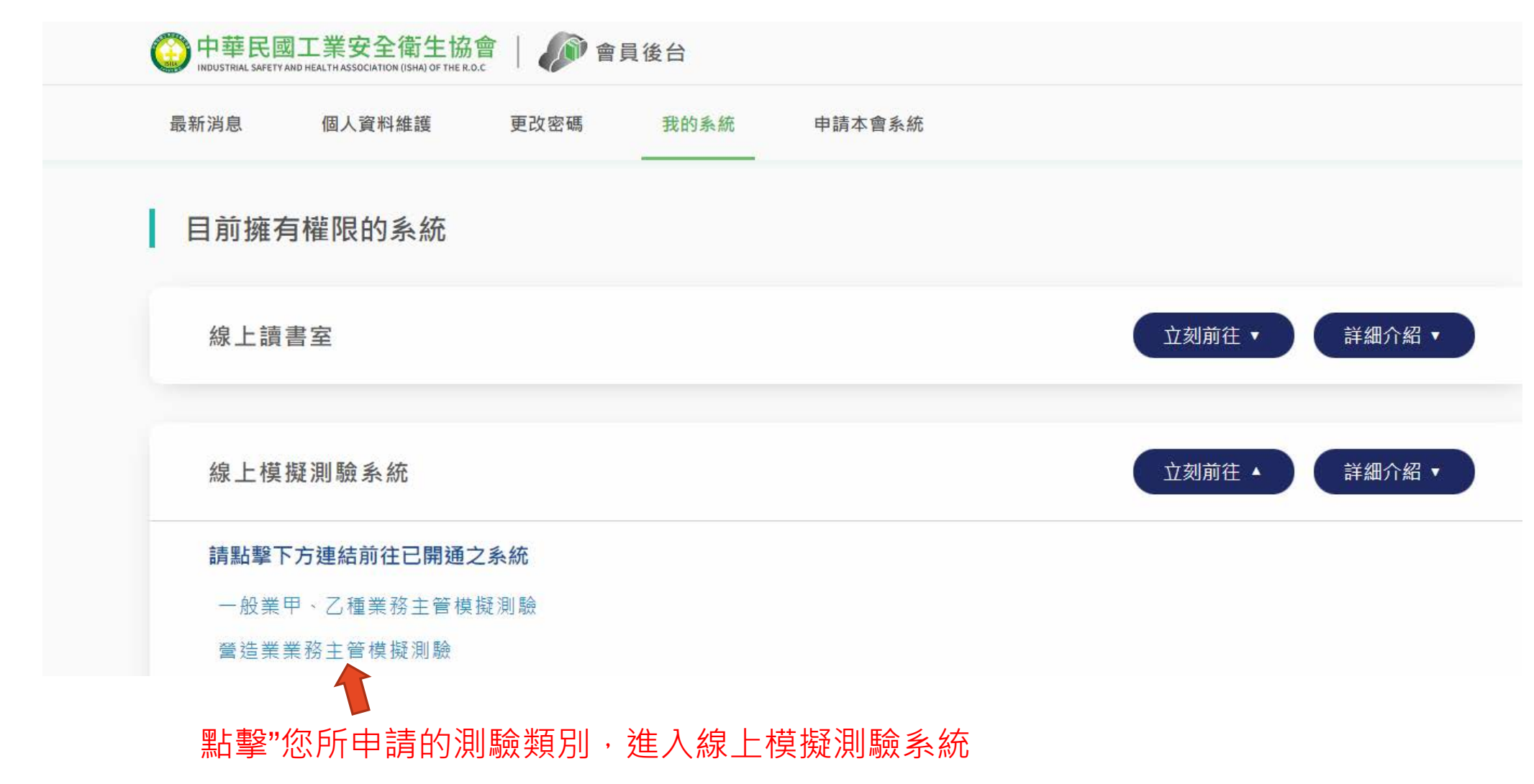

# 進入線上模擬測驗系統

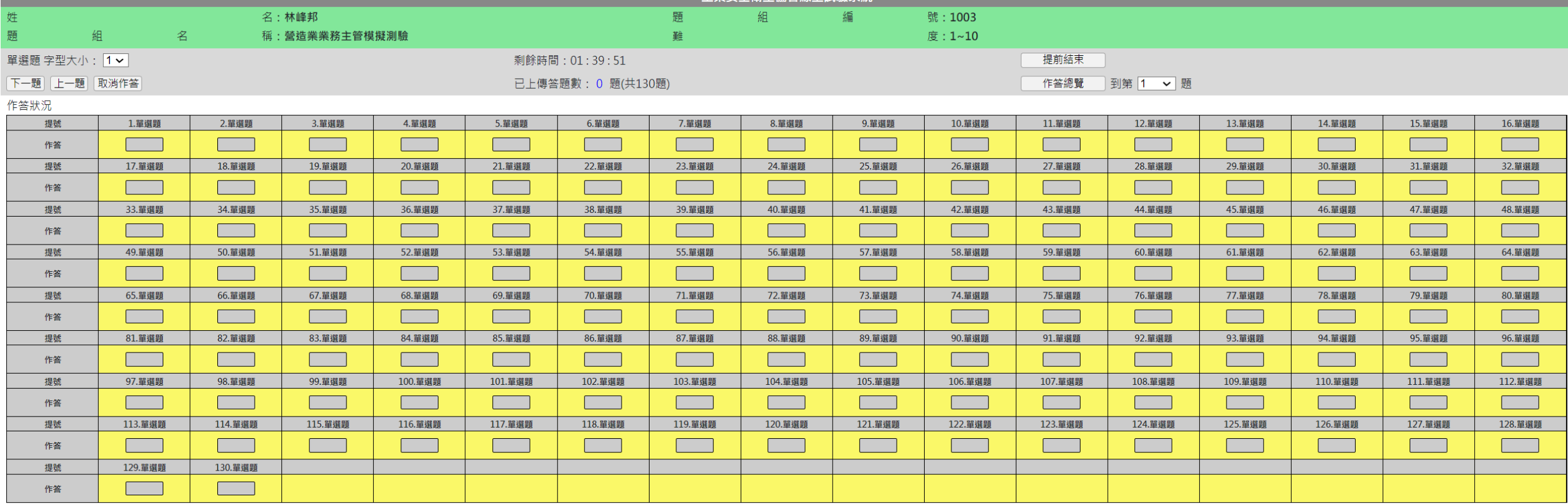

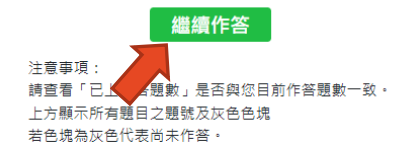

點擊繼續作答開始測試

開始作答

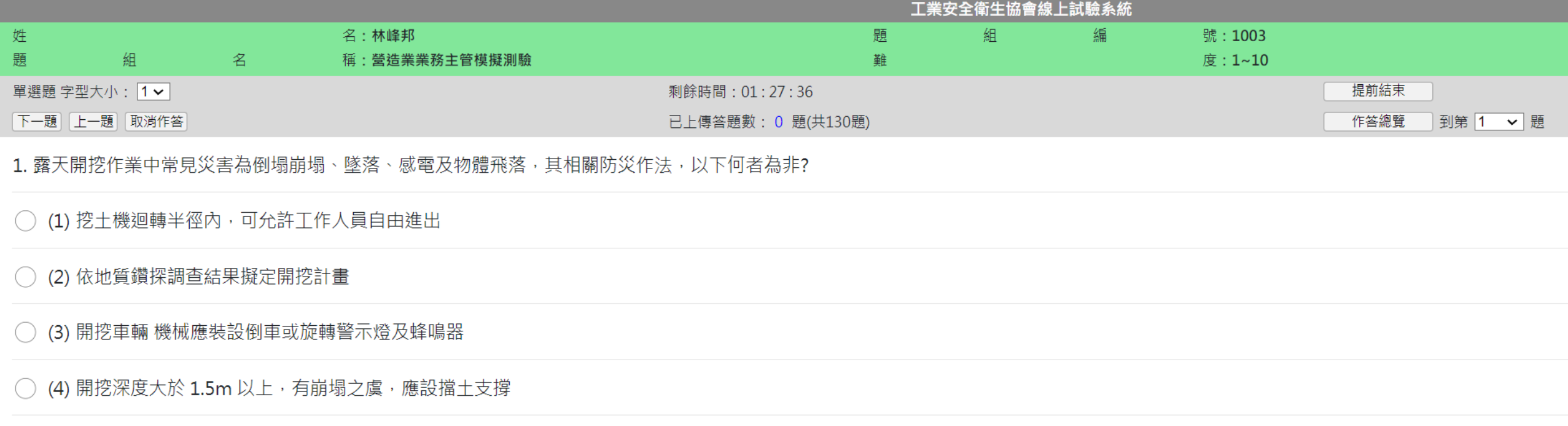

可測驗次數為3次

聯絡資訊 聯絡人:林峰邦 信箱: ric928@mail.isha.org.tw